**KBDcraft** 

INSTRUCTION MANUAL

# Adam 0110b

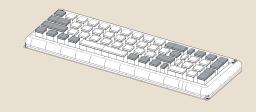

**MERGING KIT** 

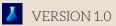

## Project0110

#### Adam0110a

#### ----the modularity of the first art

The flexible mechanical attachment of multiple independent modules

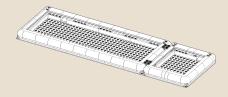

Adam0110a

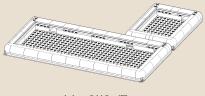

Adam0110a (F)

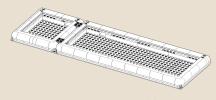

Adam0110a (L)

### Adam0110b

#### Adam0110b

#### ----the modularity of the second art

The deep integration of two modules

When we try to integrate the two submodules further in order to get a more capable and rigid keyboard, the quick-release mechanism will no longer be the choice. The integration of the functionality will be taken to a new level.

One of our first concepts was the "baby" fullsize Adam0110b, which combines two modules and uses 99% of the parts from the original Adam and Addams kit. It also offers two layout options, with a left- or right-positioned Numpad.

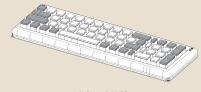

Adam0110b

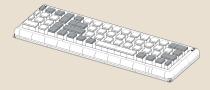

Adam0110b(L)

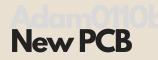

The Cores should have the ability to transmit data and be powered by one cable.

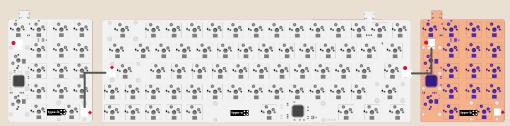

The early developed PCB64 for Adam did not feature an extension socket. Since July 2023, we have upgraded all Core64 kits with the new PCB type-a, which is ready for Project 0110's modular application.

PCB type-a has a socket for internal connection on each side with different marks. Please connect the wire to the same marks.

The later released Kit Addams including the PCB type-b is developed under the latest technical guidelines which features suckets for internal data transmission.

In the figure, connections in common positions are demonstrated

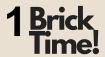

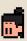

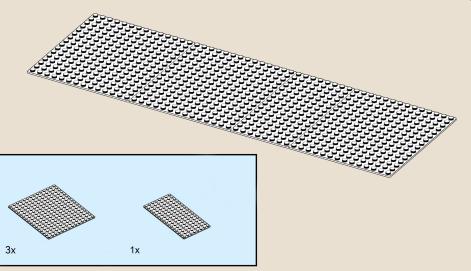

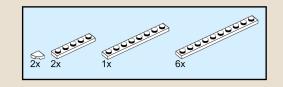

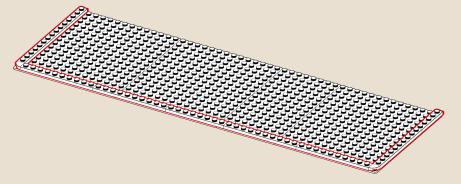

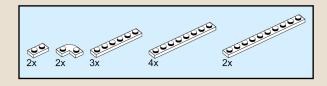

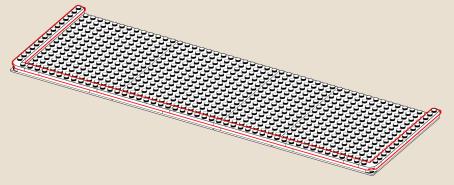

4

Follow the Step 4-6 for right-handed Numpad.

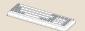

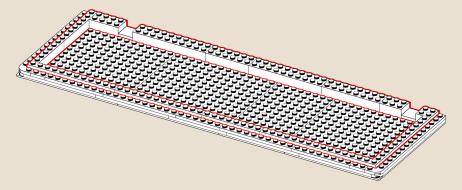

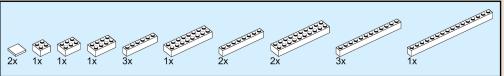

4(L)

4(L)-6(L) are steps for the left-handed Numpad.

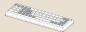

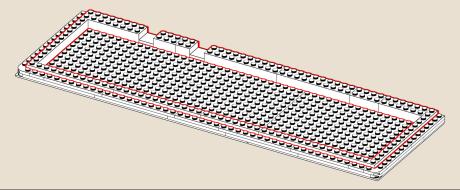

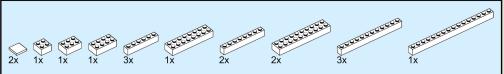

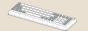

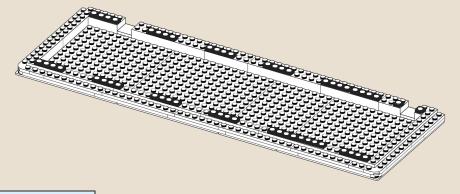

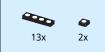

5(L)

Gasket position for the lefty Numpad.

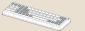

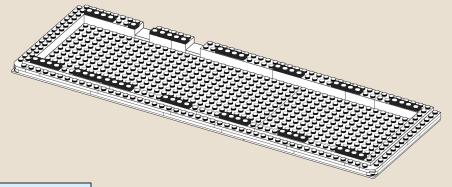

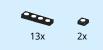

Put the both Cores in after this step.

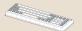

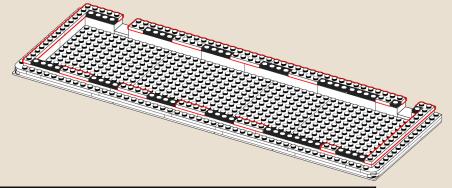

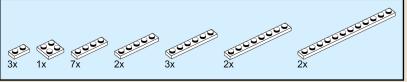

6(L)

Put the both Cores in after this step.

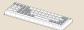

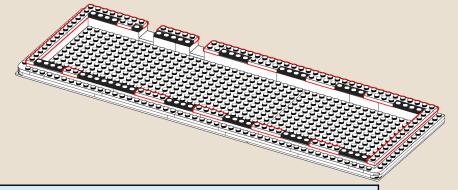

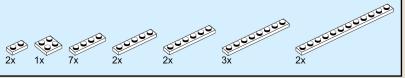

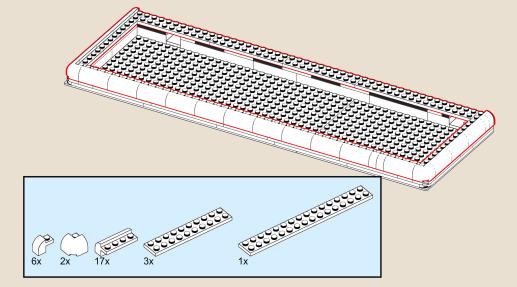

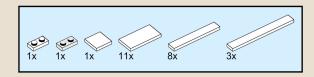

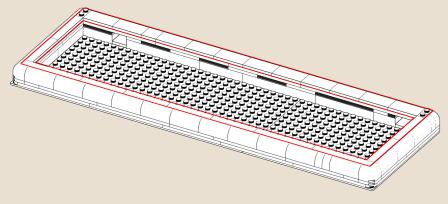

Put the rubber feet on and check the sit.

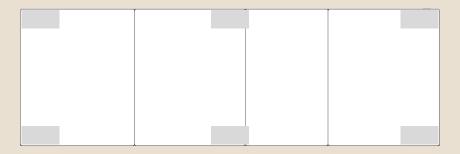

### **Firmware**

The Numpad needs the right firmware to work under different connections.

#### Installation orders:

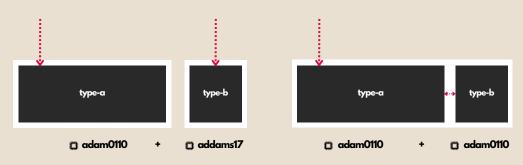

2 modules work independently

Parallel Connection Adam0110a 2 modules into 1 module.

Series Connection Adam0110b

### Installation

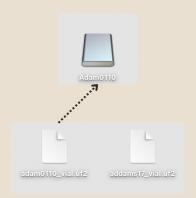

#### Download: https://kbdcraft.store/pages/opensource

Steps to install/change the firmware:

- 1. Plug out.
- 2. Press and hold the first button (Numlock) in the upper left corner of the Numpad.\*
- 3. While still holding the button, plug in the cable.
- 4. A disk drive called "Addams0110" will appear on your system, then release the button.
- 5. Drag the firmware (.uf2 file) into the storage disk.
- $6.\, \mbox{The PCB}$  will install the firmware and restore the factory settings.

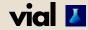

Activate the key value of Layer(1) by holding Fn or Numlock. You can change all the shortcut keys and light setting on VIAL. HTTP://get.vial.today

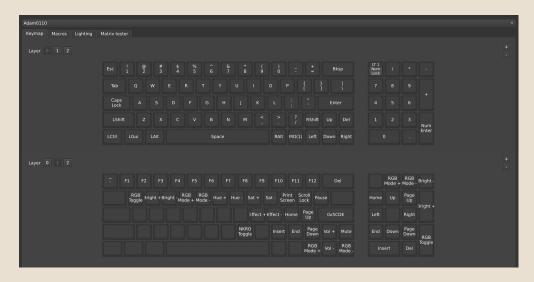